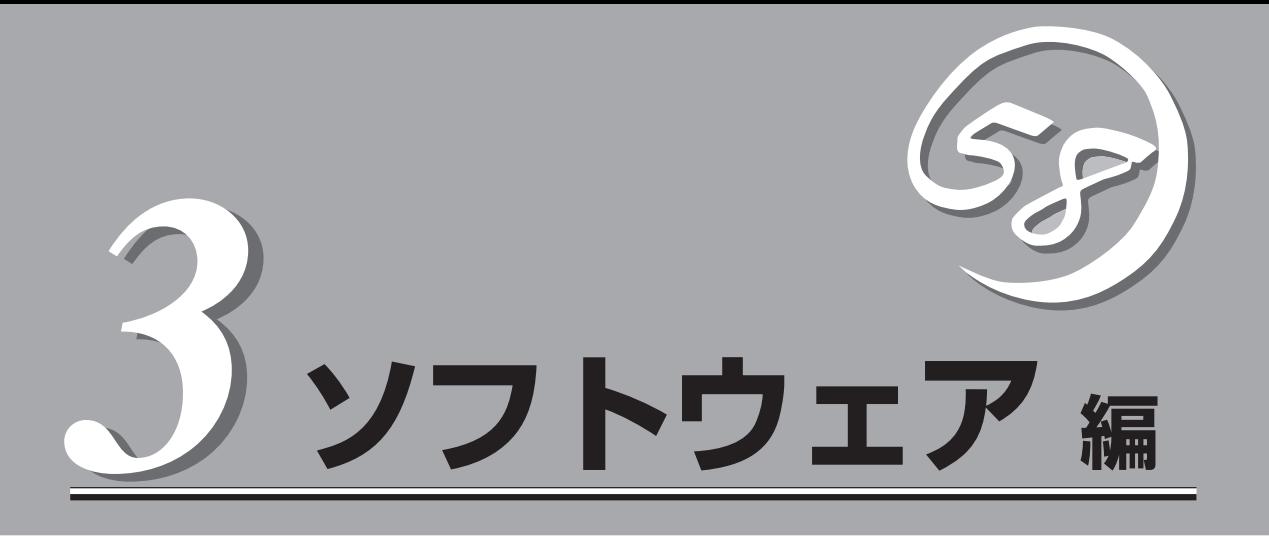

Express5800シリーズ用に用意されているソフトウェアについて説明します。

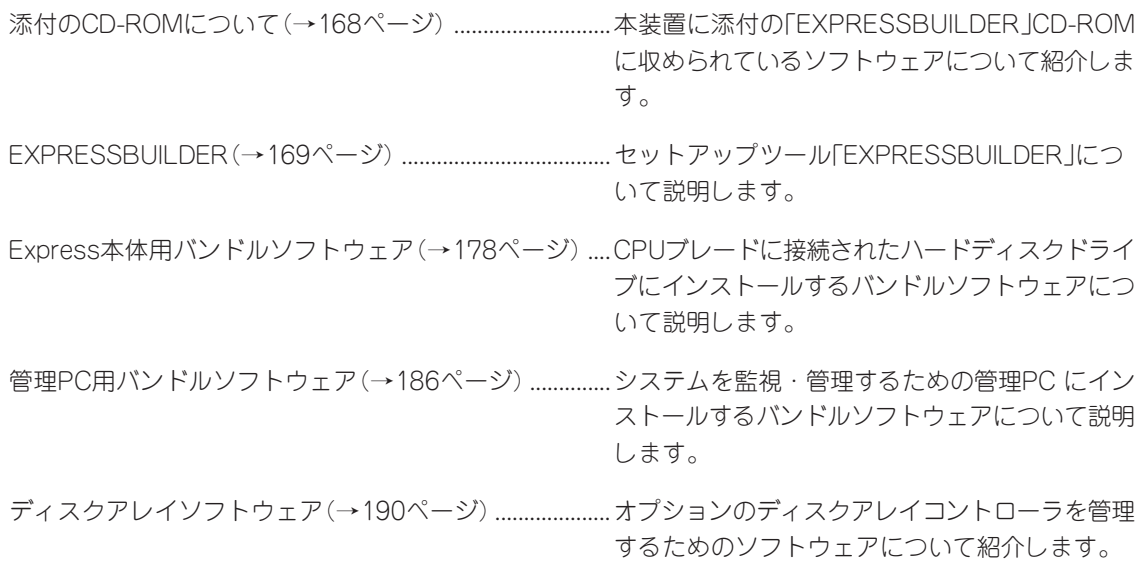

# **添付のCD-ROMについて**

添付の「EXPRESSBUILDER®」CD-ROMには、本装置を容易にセットアップするためのユーティリティや 各種バンドルソフトウェアが収録されています。これらのソフトウェアを活用することにより、本装置の 機能をより多く引き出すことができます。

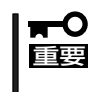

「EXPRESSBUILDER」CD-ROMは、本装置の設定が完了した後でも、OSの再インス トールやBIOSのアップデートなどで使用される機会があります。なくさないように大切に 保存しておいてください。

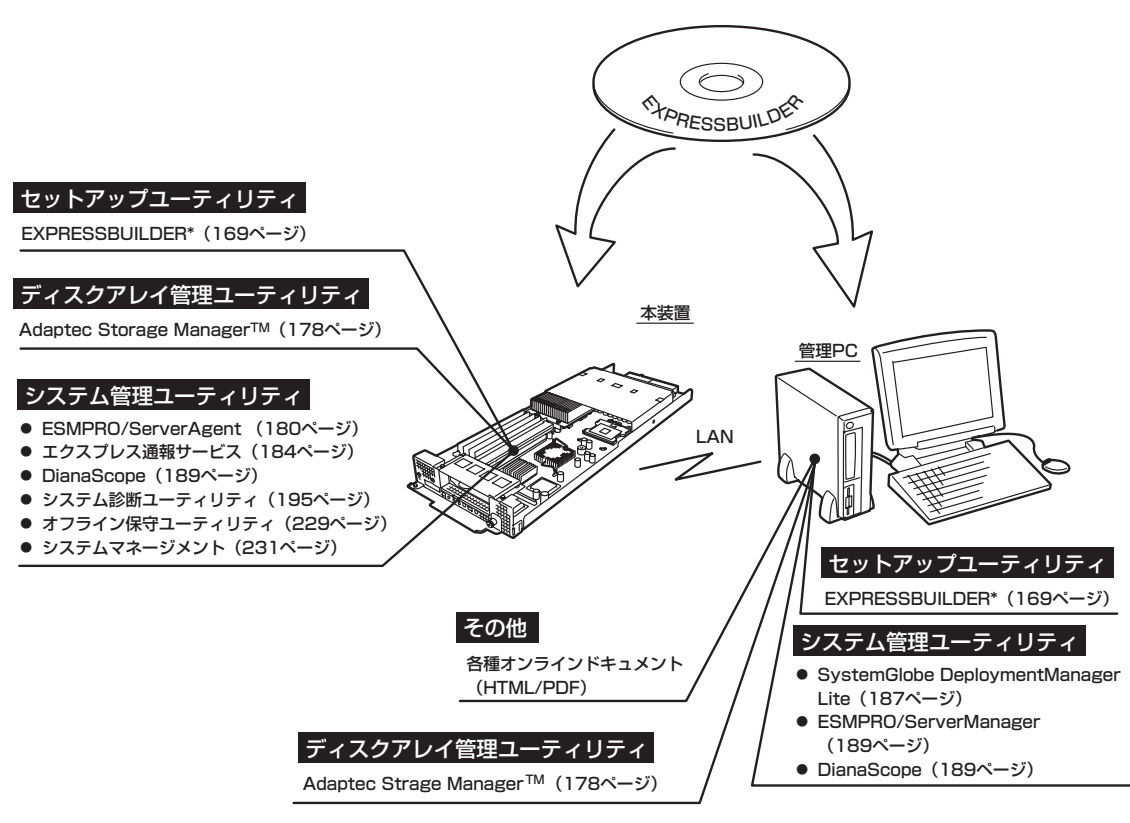

\* コンソールレスで操作する場合。COMポートも使用可能。

# **EXPRESSBUILDER**

「EXPRESSBUILDER」は、保守用の各ユーティリティをメニュー形式で実行する統合ソフトウェアです。

## **起動メニューについて**

EXPRESSBUILDERには3つの起動方法があります。起動方法によって表示されるメニュー や項目が異なります。

#### ● 「EXPRESSBUILDER」CD-ROMから起動する

起動時のリモート、ローカルの切り替え画面 で、Lキーを押して起動させる方法です。こ の方法で本装置を起動すると 「EXPRESSBUILDERトップメニュー」が表示 されます。

このメニューにある項目から本装置をセット アップします。

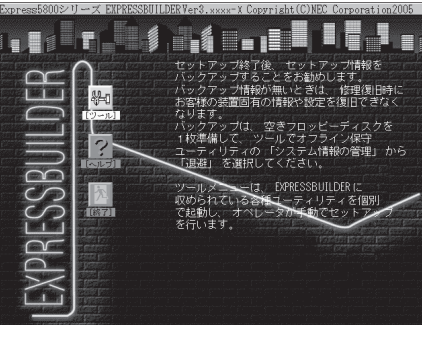

本装置以外のコンピュータおよび「EXPRESSBUILDER」CD-ROMが添付されていた  $\blacksquare$ 本装置以外のExpress5800シリーズで起動しないでください。故障の原因となりま 重要� す。

EXPRESSBUILDERトップメニューについてはこの後の「EXPRESSBUILDERトップメ ニュー」を参照してください。

ⓦ コンソールレスで「EXPRESSBUILDER」CD-ROMからブート(起動)する

「EXPRESSBUILDER」CD-ROMをブレード 収納ユニット前面のUSBコネクタに接続した CD-ROMドライブから起動すると、LANか COM(シリアルポート)で接続している管理用 コンピュータ(PC)の画面には、「メインメ ニュー」が表示されます。

**SSITTMER** 。<br>このセットアップを詳細に行<br>ノールを起動します。<br>・シュテムの珍断やサポート ムセットアップ終了後、セッ<br>ます。バックアップ情報が無<br>や設定を復旧できなくなりま トアップ情報をバックアップする<br>:いときは、修理復旧時にお客様の 。。。ハックァック『#ww』、<br>『や設定を復旧できなくなります。バックアップは、<br>ビーディスクを準備して、ツールでオフライン保守<br>、テム情報の管理」から「退避」を選択してください

管理PCからこのメニューにある項目を使っ て本装置を遠隔操作をします。

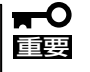

- ⓦ 本装置以外のコンピュータおよび「EXPRESSBUILDER」CD-ROMが添付されて いた本装置以外のExpress5800シリーズで起動しないでください。故障の原因と なります。
	- ⓦ コンソールレス時の使用は、本体にキーボードが接続されていないことが条件で す。本体にキーボードが接続されていると、EXPRESSBUILDERはコンソールが あると判断し、以下の動作を行いません(管理PCにメニューを表示しません)。

EXPRESSBUILDERメインメニューについてはこの後の「コンソールレスメニュー」を参 照してください。

#### ● Windowsが起動した後に「EXPRESSBUILDER」CD-ROMをセットする

Windows(Windows 95以降、または Windows NT 4.0以降)が起動した後に、 「EXPRESSBUILDER」CD-ROMをCD-ROM ドライブにセットするとメニューが表示され ます(右図参照)。表示されたメニューダイア ログボックスは「マスターコントロールメ ニュー」と呼びます。

マスターコントロールメニューについてはこ の後の「マスターコントロールメニュー」を参 照してください。

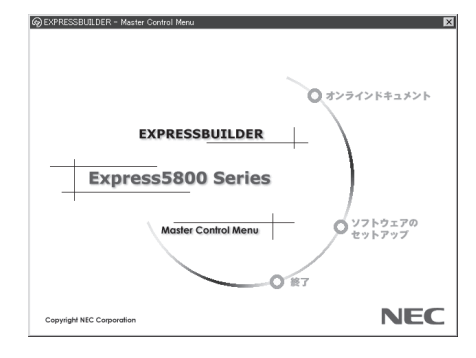

## **EXPRESSBUILDERトップメニュー**

EXPRESSBUILDERトップメニューはハードウェアのセットアップおよびOS(オペレーティ ングシステム)のセットアップとインストールをするときに使用します。

BIOSの設定を間違えると、CD-ROMから起動しない場合があります。 ПÛ EXPRESSBUILDERを起動できない場合は、BIOS SETUPユーティリティを起動して 重要� 以下のとおりに設定してください。 「Boot」メニューで「CD-ROM Drive」を1番上に、「Removable Devices」を2番目

に設定する。

### 起 動

次の手順に従ってEXPRESSBUILDERトップメニューを起動します。

- 1. 周辺装置、本装置の順に電源をONにする。
- 2. 本装置に接続しているCD-ROMドライブへ「EXPRESSBUILDER」CD-ROMをセットする。
- 3. CD-ROMをセットしたら、リセットする(<Ctrl> + <Alt> + <Delete>キーを押す)か、電源を OFF/ONして本装置を再起動する。
- 4. 起動時にリモート、ローカルの切り替え画面で、Lキーを押す。 CD-ROMからシステムが立ち上がり、EXPRESSBUILDERが起動します。

EXPRESSBUILDERが起動すると、以下のようなEXPRESSBUILDERトップメニューが現 れます。

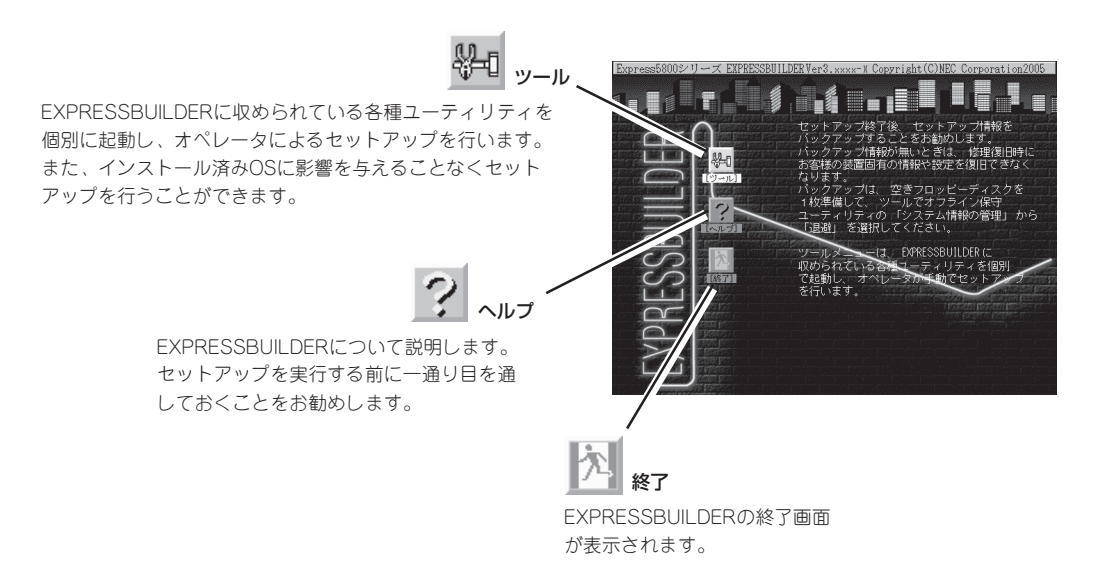

### ツールメニュー

ツールメニューは、EXPRESSBUILDER に収められている各種ユーティリティを 個別で起動し、オペレータが手動でセッ トアップを行います。 また、システム診断やサポートディスク

の作成を行う場合も、ツールメニューを 使用します。次にツールメニューにある 項目について説明します。

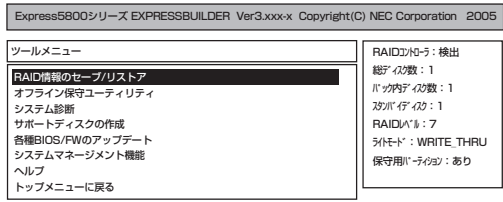

#### ● RAID情報のヤーブ/リストア

このメニューは本体装置のHostRAID機能が有効(Enabled)に設定されている場合、また はLSI-Logicディスクアレイコントローラが接続されている場合に表示されます。ディス クアレイシステムのコンフィグレーション情報をフロッピーディスクに保存(セーブ)、ま たはフロッピーディスクから復元(リストア)することができます。

なお、HostRAID機能が有効になっている場合は、HostRAIDのコンフィグレーション情 報を保存または復元します。HostRAID機能が無効になっており、かつLSI-Logicディス クアレイコントローラが接続されている場合には、LSI-Logicディスクアレイコン トロー ラのコンフィグレーション情報を保存または復元します。

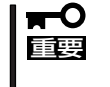

HostRAID機能が有効に設定されている状態で、LSI-Logicディスクアレイコント -ラのコンフィグレーション情報をセーブまたはリストアするには「Power Console Plusユーザーズマニュアル」を参照してください。

- RAID情報のセーブ

ディスクアレイシステムのコンフィグレーション情報をフロッピーディスクに保存し ます。フォーマット済みのフロッピーディスクを用意してください。RAIDの設定や 変更を行った時は、必ず本機能を使用してコンフィグレーション情報を保存してくだ さい。

- RAID情報のリストア

フロッピーディスクに保存されたコンフィグレーション情報をディスクアレイシステ ム上に復元します。「RAID情報のセーブ」で作成したフロッピーディスクを用意して ください。コンフィグレーション情報が万一破壊された場合や、誤ってコンフィグ レーション情報を変更してしまった場合は、本機能を使用してコンフィグレーション 情報を復元してください。

チェック�

この機能は保守用です。保守以外の目的で操作しないようにお願いいたします。 誤った操作を行うとデータが損失するおそれがあります。

#### ● オフライン保守ユーティリティ

オフライン保守ユーティリティとは、障害発生時に障害原因の解析を行うためのユー ティリティです。 詳細は229ページまたはオンラインヘルプを参照してください。

#### ● システム診断

本体装置上で各種テストを実行し、本体の機能および本体と拡張ボードなどとの接続を 検査します。システム診断を実行すると、本体装置に応じてシステムチェック用プログ ラムが起動します。195ページを参照してシステムチェック用プログラムを操作してく ださい。

#### ● サポートディスクの作成

サポートディスクの作成では、「EXPRESSBUILDER」CD-ROM内のユーティリティをフ ロッピーディスクから起動するための起動用サポートディスクやオペレーティングシステ ムのインストールの際に必要となるサポートディスクを作成します。 なお、画面に表示さ れたタイトルをフロッピーディスクのラベルへ書き込んでおくと、後々の管理が容易です。

サポートディスクを作成するためのフロッピーディスクはお客様でご用意ください。

- Windows Server 2003 x64 Edition OEM-DISK for EXPRESSBUILDER

Windows Server 2003 x64 Editions をインストールするときに必要となるサポー トディスクを作成します。

- Windows Server 2003 OEM-DISK for EXPRESSBUILDER

Windows Server 2003 をインストールするときに必要となるサポートディスクを 作成します。

- Windows 2000 OEM-DISK for EXPRESSBUILDER

Windows 2000 ServerをインストールするときやWindows 2000 Serverの修復を するときに必要となるサポートディスクを作成します。

- ROM-DOS起動ディスク

ROM-DOSシステムの起動用サポートディスクを作成します。

- オフライン保守ユーティリティ

オフライン保守ユーティリティの起動用サポートディスクを作成します。

- システムマネージメント機能

BMC(Baseboard Management Controller)による通報機能や管理用PCからのリ モート制御機能を使用するための設定を行うプログラムの起動用サポートディスクを 作成します。

● 各種BIOS/FWのアップデート

NEC 8番街で配布される「各種BIOS/FWのアップデートモジュール」を使用して、本装置 のBIOS/FW(ファームウェア)をアップデートすることができます。「各種BIOS/FWの アップデートモジュール」については、次のホームページに詳しい説明があります。

#### 『NEC 8番街』:http://nec8.com/

各種BIOS/FWのアップデートを行う手順は配布される「各種BIOS/FWのアップデートモ ジュール」に含まれる「README.TXT」に記載されています。記載内容を確認した上で、 記載内容に従ってアップデートを行ってください。「README.TXT」はWindows NTの メモ帳などで読むことができます。

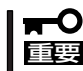

#### ● システムマネージメント機能

BMC(Baseboard Management Controller)による通報機能や管理用PCからのリモート 制御機能を使用するための設定を行います。

ⓦ ヘルプ

EXPRESSBUILDERの各種機能に関する説明を表示します。

● トップメニューに戻る

EXPRESSBUILDERトップメニューを表示します。

## **コンソールレスメニュー**

EXPRESSBUILDERは、本装置にキーボードなどのコンソールが接続されていなくても各種 セットアップを管理用コンピュータ(管理PC)から遠隔操作することができる「コンソールレ ス」機能を持っています。

- 本装置以外のコンピュータおよび「EXPRESSBUILDER」CD-ROMが添付されていた  $\blacksquare$ 本装置以外のExpress5800シリーズに使用しないでください。故障の原因となりま 重要� す。
	- ⓦ コンソールレス時の使用は、本体にキーボードが接続されていないことが条件です。本 体にキーボードが接続されていると、EXPRESSBUILDERはコンソールがあると判断 し、コンソールレス動作を行いません(管理PCにメニューを表示しません)。

### 起動方法

起動方法には管理PCと本体の接続状態により、次の2つの方法があります。

- LAN接続された管理PCから実行する
- ダイレクト接続(シリアルポートB)された管理PCから実行する

起動方法の手順については、DianaScopeオンラインドキュメントを参照してください。

- BIOSセットアップユーティリティのBootメニューで起動順序を変えないでください。  $\blacksquare$ CD-ROMドライブが最初に起動するようになっていないと使用できません。 重要�
	- LAN接続はLANポート1のみ使用可能です。
	- ダイレクト接続はシリアルポートBのみ使用可能です。
	- コンソールレスで本装置を遠隔操作するためには、設定情報を格納したフロッピーディ スクが必要になります。
		- フォーマット済みのフロッピーディスクを用意しておいてください。
	- BIOS SETUPを通常の終了方法以外の手段(電源OFFやリセット)で終了するとリダイ レクションが正常にできない場合があります。設定ファイルで再度設定を行ってくださ い。

「ヒホ」

BIOS設定情報は以下の値にセットされます。

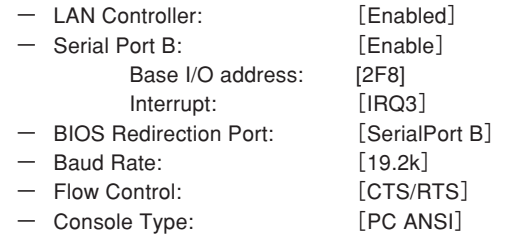

### ツールメニュー

メインメニューでツールを選択すると以下のメニューが表示されます。 ツールメニューにある項目は、「EXPRESSBUILDERトップメニュー」の「ツールメニュー」の 項目の中からコンソールレスで使用できるもののみがあげられています。それぞれの機能に ついては、前述の「EXPRESSBUILDERトップメニュー」を参照してください。

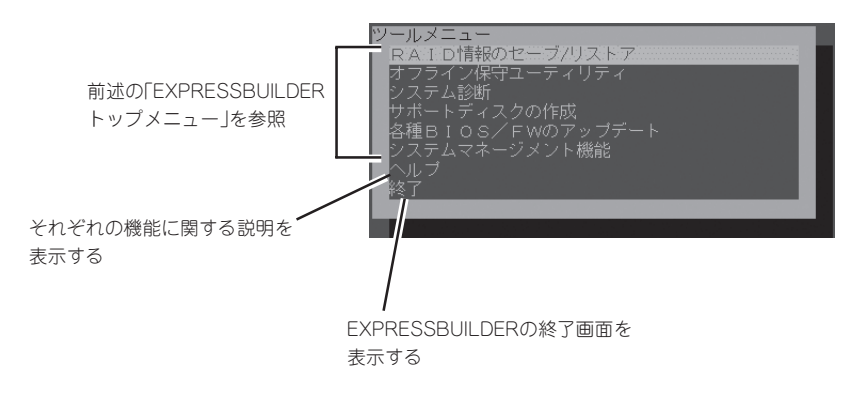

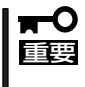

「EXPRESSBUILDERトップメニュー」の「ツールメニュー」にある機能と比較すると次の 点が異なります。

「システム診断」の内容や操作方法(詳しくは、195ページを参照してください)

## **マスターコントロールメニュー**

Windows(Windows 95以降、または Windows NT 4.0以降)が動作しているコ ンピュータ上で「EXPRESSBUILDER」CD-ROMをセットするとメニューが表示されま す。表示されたメニューダイアログボック スは「マスターコントロールメニュー」と呼 びます。

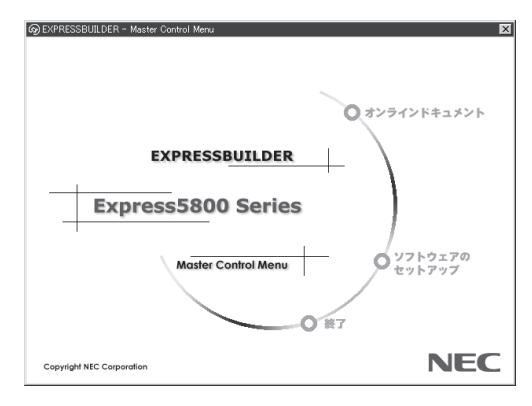

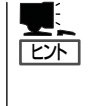

システムの状態によっては自動的に 起動しない場合があります。そのよ うな場合は、CD-ROM上の次のファ イルをエクスプローラ等から実行し てください。

> <CD-ROMのドライブレター>:¥MC¥1ST.EXE (32bit Windowsの場合) <CD-ROMのドライブレター>:¥MC¥1ST\_X64.EXE (64bit Windowsの場合)

マスターコントロールメニューからは、オンラインドキュメントの参照や各種ソフトウェア のインストールなどができます。

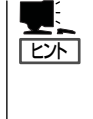

オンラインドキュメントの中には、PDF形式の文書で提供されているものもあります。こ のファイルを参照するには、あらかじめAdobeシステムズ社製のAcrobat Readerがインス トールされている必要があります。Acrobat Reader がインストールされていないときは、 はじめに[ソフトウェアのセットアップ]の[Acrobat Reader]を選択して、Acrobat Reader をインストールしておいてください。

マスターコントロールメニューの操作は、ウィンドウに表示されているそれぞれの項目をク リックするか、右クリックして現れるショートカットメニューを使用してください。 また、メニューが動作しているシステムやログオンしたときの権限によっては、項目の一部 がグレイアウト表示され選択できません。適切なシステム・権限で実行するようにしてくだ さい。

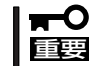

CD-ROMをドライブから取り出す前に、マスターコントロールメニューおよびメニューか ら起動されたオンラインドキュメント、各種ツールは終了させておいてください。

# **Express本体用バンドルソフトウェア**

CPUブレードにバンドルされているソフトウェアの紹介およびインストールの方法について簡単に説明し ます。詳細はオンラインドキュメントをご覧ください。

## **Adaptec Storage ManagerTM**

Adaptec Storage ManagerTM(以下ASMと略記します)はAdaptecのSCSIコントローラを 利用したディスクアレイシステム(HostRAIDTM)の監視・管理を行うアプリケーションで す。ASMを使用することで、システム運用中のHostRAIDの保守やイベント監視による通報 \*を行うことができます。

ASMのインストールおよび操作方法については、添付の「EXPRESSBUILDER」CD-ROM内 のオンラインドキュメント「Adaptec Storage Managerユーザーズガイド」を参照してくだ さい。この説明書には運用にあたって注意すべきことも掲載しています。運用開始前に必ず お読みください。

\* アレイの状態監視はアラート通報で行います(管理PCでのGUIによる監視はサポートしていませ ん)。

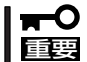

CPUブレード1枚あたりのハードディスクドライブ最大接続台数は2台です。スペアドライ ブを設定することはできません。

## カスタムインストールモデルでのセットアップ

モデルによっては購入時にASMがあらかじめインストールされている場合があります。こ の場合、この他に管理PC側のInternet Explorerの設定や通報監視についての設定などが必 要な場合があります。「EXPRESSBUILDER」CD-ROM内のオンラインドキュメント 「Adaptec Storage Managerユーザーズガイド」の付録を参照し、設定を行ってください。

### SystemGlobe DeploymentManager Liteを使った セットアップ

SystemGlobe DeploymentManager Liteを使用してインストールを行う場合は、次の手順 でイメージの作成を行ってからシナリオファイルを作成してください。

1. SystemGlobe DeploymentManager Liteがインストール済みで、初回起動時のネットワーク設 定が完了しているシステム環境において、「EXPRESSBUILDER」のマスターコントロールメ ニューから、「ソフトウェアのセットアップ」を選択し、「Adaptec Storage Manager」をクリッ クする。

メニューが表示されます。

2. 「DeploymentManagerにASMモジュールを登録」を選択し、[次へ]をクリックする。

モジュールのコピーが開始されます。モジュールのコピーの終了後、「ファイルのコピーが終了し ました」と終了確認のポップアップが表示されます。

3. [OK]をクリックして閉じる。

以上でイメージの作成は完了です。SystemGlobe DeploymentManager Liteでインストー ルを行う際には、シナリオファイルの作成時にアプリケーションタブから 「ASM」を選択し てインストールを進めてください。

詳細については、「EXPRESSBUILDER」CD-ROM内にある「SystemGlobe DeploymentManager Liteユーザーズガイド」を参照してください。この他に通報監視につ いての設定などが必要な場合があります。「EXPRESSBUILDER」CD-ROM内のオンライン ドキュメント「Adaptec Storage Manager ユーザーズガイド」の付録を参照して設定を行っ てください。

### 手動インストール(新規インストール)

ターミナルサービスを使用した場合やCD-ROM、CRT、キーボード、マウスをCPUブレー ドに接続した場合で、手動でASMをインストールする場合は「EXPRESSBUILDER」CD-ROM内のオンラインドキュメント「Adaptec Storage Managerユーザーズガイド」を参照 してください。この他に、電源制御抑止ドライバのインストールと通報監視についての設定 などが必要な場合があります。「Adaptec Storage Managerユーザーズガイド」の付録を参 照して設定を行ってください。

## **ESMPRO/ServerAgent**

ESMPRO/ServerAgentは本装置にインストールするサーバ監視用アプリケーションです。 「EXPRESSBUILDER」CD-ROMからインストールすることができます。ここでは個別にイ ンストールする場合に知っておいていただきたい注意事項とインストールの手順を説明しま す。

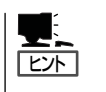

- ESMPRO/ServerAgentの使用にあたっての注意事項や補足説明がオンラインドキュメ ントで説明されています。添付の「EXPRESSBUILDER」CD-ROM内のオンラインド キュメント「ESMPRO/ServerAgentインストレーションガイド」を参照してください。
- ⓦ ブレード収納ユニットのIDは0-Fと筐体IDスイッチ(ロータリスイッチ)に書かれていま すが、ESMPROでの表記は1-16になります(筐体IDスイッチを「0」に設定すると、 ESMPROでの表記は「1」に、筐体IDスイッチを「A」に設定すると、ESMPROでの表記は 「11」になります)。

## SystemGlobe DeploymentManager Liteを使ったイ ンストール

SystemGlobe DeploymentManager Liteに添付のドキュメント「SystemGlobe DeploymentManager Liteユーザーズガイド」および「ESMPRO/ServerAgentインストレー ションガイド」を参照してください。

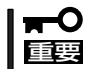

SystemGlobe DeploymentManager LiteからESMPRO/ServerAgentをインス トールする場合は、必ずSNMPサービスもインストールするようにしてください。

#### ソ フ ト ウェア 編

## 「EXPRESSBUILDER」CD-ROMからのインストール

添付の「EXPRESSBUILDER」CD-ROMからインストールする場合の方法について簡単に説 明します。

#### インストール前の準備

ESMPRO/ServerAgentを動作させるためにはWindowsのTCP/IPとTCP/IP関連コンポー ネントのSNMPの設定が必要です。

#### ● ネットワークサービスの設定

プロトコルはTCP/IPを使用してください。TCP/IPの設定についてはスタートメニュー から起動する「ヘルプ」を参照してください。

● SNMPサービスの設定

コミュニティ名に「public」、トラップ送信先に送信先IPアドレスを使います。ESMPRO/ ServerManager側の設定で受信するトラップのコミュニティをデフォルトの「\*」から変 更した場合は、ESMPRO/ServerManager側で新しく設定したコミュニティ名と同じ名 前を入力します。

### インストール

Express5800シリーズにインストールしたOSが 起動した後、Autorunで表示されるメニューから [ソフトウェアのセットアップ]-[ESMPRO]- [ESMPRO/ServerAgent]の順にクリックしてく ださい。以降はダイアログボックス中のメッセー ジに従ってインストールしてください。

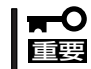

#### アドミニストレータの権限を持ったアカウ ントでシステムにログインしてください。

ネットワーク上のCD-ROMドライブから実行す る場合は、ネットワークドライブの割り当てを 行った後、そのドライブから起動してください。 エクスプローラのネットワークコンピュータから は起動しないでください。

ヒント�

アップデートインストールについて

ESMPRO/ServerAgentがすでにインストールされている場合は、次のメッセージが表示さ れます。

ESMPRO/ServerAgentが既にインストールされています。

メッセージに従って処理してください。

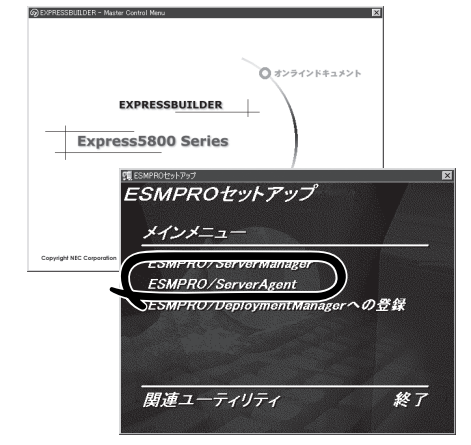

### インストール後の確認

ESMPRO/ServerAgentをインストールした後に次の手順で正しくインストールされている ことを確認してください。

- 1. Express5800シリーズ本体を再起動する。
- 2. イベントログを開く。
- 3. イベントログにESMPRO/ServerAgentの監視サービスに関するエラーが登録されていないこと を確認する。

エラーが登録されている場合は、正しくインストールされていません。もう一度はじめからイン ストールし直してください。

### 注意事項

ESMPRO/ServerAgentを使う場合には、「ESMPRO/ServerAgent インストレーションガ イド」に記載されている補足事項に加えて、以下の点に注意してください。

#### 筐体センサの通報について

Express5800/BladeServerの場合、筐体センサで障害が発生した際には、ブレード収納ユ ニット内のすべてのブレードサーバから通報が行われます。 個々のブレードサーバからの筐体センサ異常通報を抑止する方法は以下のとおりです。

● ESMPRO/ServerAgentのプロパティから行う場合

[ブレードサーバ]タブを選択し、[通報する]のチェックをはずす。

● ESMPRO/ServerManagerのオペレーションウィンドウから行う場合

オペレーションウィンドウにて、該当ブレードサーバアイコン、もしくはブレードアイ コンを右クリックし、メニューから[ブレード筐体センサ通報設定]を選択する。

[ブレード筐体センサ通報設定]ダイアログボックスが表示されるので、通報を抑止するブ レードサーバのチェックをはずす。

#### ● ESMPRO/ServerManager Webコンポーネントから行う場合

通報を抑止するブレードサーバの[Agentコントロールパネル]を起動する。[ブレード サーバ]タブを選択し、[通報する]のチェックをはずす。

#### ● 電源監視について

電源監視については、以下のように動作します。

- 電源ユニットの状態について

ESMPRO/ServerManagerのデータビューアの[ESMPRO] - [システム環境] - [電 源]の[個別状態]は一つしか表示されませんが、個別状態は実装されている電源ユ ニットの状態を全て反映しています。

- 電源ユニットの障害が発生した場合

常に「電源モジュール1」または、「電源ユニット1」にて発生したと通報します。障害 の発生した電源を特定するには、電源ユニットのランプを確認してください。

## **エクスプレス通報サービス**

エクスプレス通報サービスに登録することにより、システムに発生する障害情報(予防保守 情報含む)を電子メールで保守センターに自動通報することができます。 本サービスを使用することにより、システムの障害を事前に察知したり、障害発生時に迅速 に保守を行ったりすることができます。

### カスタムインストールモデルでのセットアップ

モデルによっては購入時にエクスプレス通報サービスがあらかじめインストールされている 場合もあります。インストール済みのエクスプレス通報サービスはまだ無効になっておりま す。必要な契約を行い、通報開局FDを入手してから、次の操作を行うとエクスプレス通報 サービスは有効になります。エクスプレス通報サービス有効後は「EXPRESSBUILDER」CD-ROM内にあるオンラインドキュメント「エクスプレス通報サービスインストレーションガイ ド」を参照して設定してください。

#### セットアップに必要な契約

エクスプレス通報サービスを有効にするには、以下の契約等が必要となりますので、あらか じめ準備してください。

● 本体装置のハードウェア保守契約、またはエクスプレス通報サービスの契約

本体装置のハードウェア保守契約、またはエクスプレス通報サービスのみの契約がお済 みでないと、エクスプレス通報サービスはご利用できません。契約内容の詳細について は、お買い求めの販売店にお問い合わせください。

ⓦ 通報開局FD

契約後送付される通報開局FDが必要となります。まだ到着していない場合、通報開局FD が到着してから、セットアップを行ってください。

#### エクスプレス通報サービスを有効にする操作

次の手順で購入時にインストール済みのエクスプレス通報サービスの機能を有効にします。

- 1. [コントロールパネル]の[ESMPRO/ServerAgent]を選択する。
- 2. [全般]タブの[通報の設定]をクリックする。 アラートマネージャ設定ツールが起動します。
- 3. [ツール]メニューの[エクスプレス通報サービス]、[サーバ]を選択する。 [エクスプレス通報サービスセットアップユーティリティ]が起動します。
- 4. 通報開局FDをフロッピーディスクドライブにセットし、通報開局FDを読み込む。 エクスプレス通報サービスが有効となります。

## 手動インストール(新規インストール)

手動でインストールする場合は、以下の説明を参考にしてインストールしてください。

#### エクスプレス通報サービスのセットアップ環境

エクスプレス通報サービスをセットアップするためには、以下の環境が必要です。

#### ハードウェア

- メモリ 18.0MB以上
- ⓦ ハードディスクドライブの空き容量 30.0MB以上
- ⓦ メールサーバ 電子メール経由の通報を使用する場合、SMTPをサポートしているメールサーバが必要 です。

#### ソフトウェア

- 添付の「EXPRESSBUILDER ICD-ROM内のESMPRO/ServerAgent
- 上記、ESMPRO/ServerAgentがサポートするOS
- マネージャ経由の通報を使用する場合は、マネージャ側に以下の環境が必要です。 ESMPRO/ServerManager\* + ESMPRO/AlertManager Ver.3.4以降
	- 監視対象となるサーバにインストールされているESMPRO/ServerAgentのバー ジョン以上を使用してください。
		- (例) 監視対象となるサーバにインストールされているESMPRO/ServerAgentの バージョン3.8の場合、バージョンが3.8以上のESMPRO/ServerManagerが 必要です。

#### セットアップに必要な契約

セットアップを行うには、以下の契約等が必要となりますので、あらかじめ準備してくださ  $\cup$ 

● 本体装置のハードウェア保守契約、またはエクスプレス通報サービスの契約

本体装置のハードウェア保守契約、またはエクスプレス通報サービスのみの契約がお済 みでないと、エクスプレス通報サービスはご利用できません。契約内容の詳細について は、お買い求めの販売店にお問い合わせください。

ⓦ 通報開局FD

契約後送付される通報開局FDが必要となります。まだ到着していない場合、通報開局FD が到着してから、セットアップを行ってください。

エクスプレス通報サービスのセットアップについては、「オンラインドキュメント」を参照し てください。

# **管理PC用バンドルソフトウェア**

CPUブレードをネットワーク上から管理するための「管理PC」を構築するために必要なバンドルソフトウェ アについて説明します。

## **SystemGlobe DeploymentManager Lite**

SystemGlobe DeploymentManager Liteがインストールされている管理PCからネットワー ク上に接続されているブレードサーバに対して、BIOSのアップデートやOSのクリアインス トールなどの導入・管理が可能です。

## SystemGlobe DeploymentManager Liteのインス トール

SystemGlobe DeploymentManager Liteは、「EXPRESSBUILDER」CD-ROMを使って管理 PCにインストールします。

- 1. Windowsを起動する。
- 2. 「EXPRESSBUILDER」CD-ROMをCD-ROMドライブにセットする。

AutoRun機能によりEXPRESSBUILDERのマスターコントロールメニューが自動的に表示されま す。

3. [ソフトウェアのセットアップ]- [DeploymentManager Liteのセットアッ プ]をクリックする。

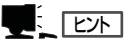

右図の画面上で右クリックしてもポッ プアップメニューが表示されます。

SystemGlobe DeploymentManager Liteのインストーラが起動します。

4. インストーラの指示に従ってインストー ルを完了させる。

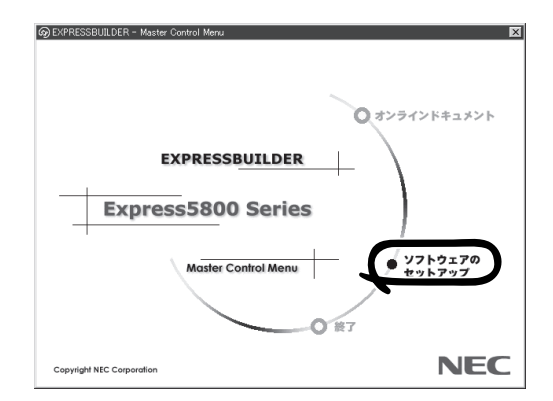

## SystemGlobe DeploymentManager Liteの機能

SystemGlobe DeploymentManager Liteは、以下の機能を実現しています。

● BIOS/ファームウェアのアップデート

BIOSやファームウェアのアップデートのFDイメージをネットワークを介して配信する ことができます。フロッピーディスクサイズ(1.44MB)までのものに限りますが、自作 したF D 単体として起動できるように作成したツールを SystemGlobe DeploymentManager Liteを使用して配信・実行することもできます。

● OSクリアインストール

Windows系OSに加え、Linuxをリモートでネットワーク上のコンピュータにインストー ルすることが可能です。また、Windowsのインストールでは、コンピュータ毎のOS設 定(ホスト名など)は、あらかじめパラメータファイルを作成しておくことで自動セット アップが可能です。

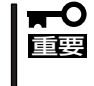

- ⓦ Windows Server 2003 x64 Editionsは、サポート対象外です。
	- ⓦ OSクリアインストールでは、以下のOSのインストールをサポートしています。
		- Windows Server 2003 Standard Edition、Windows Server 2003 Enterprise Edition、Windows 2000 Server
		- Red Hat Linux (詳細はSystemGlobe DeploymentManager Liteユー ザーズガイドをご覧ください。)

#### ● SP/Hotfixの適用

Windows系OSのサービスパックやHotfixをリモートでインストールできます。この機能 は、OSクリアインストールと同時に設定する必要があります。

**AutoRaid** 

「EXPRESSBUILDER」CD-ROMに添付されているAutoRaidツールをSystemGlobe DeploymentManager Liteで使用することができます。リモートによるRAIDコンフィグ レーションを行うことができます。

● システムアップデート

「EXPRESSBUILDER」CD-ROMに添付されているシステムのアップデートツールを SystemGlobe DeploymentManager Liteで使用することができます。

● シナリオ機能

BIOSアップデートやOSクリアインストールなどの機能を使用するとき、シナリオとい う単位に各機能を設定して実行します。簡単な操作でそれぞれの機能を自由に設定する ことができ、一度作成したシナリオは何度でも使用することができます。また、オプ ション設定も可能で、要求に応じて柔軟に対応できるシナリオを作成できるようになっ ています。

#### ● シナリオ実行セキュリティ

管理者が、誤操作や第三者の不用意な操作によるPCの破壊を未然に防ぐため、パスワー ドやメッセージによりシナリオ実行やシナリオ中断などをガードします。様々な項目 で、なし、警告、パスワードの3種類のガードが選択可能で、それぞれの項目で用途に合 わせて設定できます。

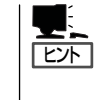

機能の詳細や実行方法は、SystemGlobe DeploymentManager Liteユーザーズガイドを ご覧ください。ユーザーズガイドは、「EXPRESSBUILDER」CD-ROMの以下の場所の ファイルです。

CD-ROMドライブ¥DPML¥MANUAL¥users\_guide.pdf

## DeploymentManager(製品版)との機能差分

「EXPRESSBUILDER」CD-ROMには、SystemGlobe DeploymentManager Liteが添付され ていますが、製品版として、DeploymentManager があります。

DeploymentManagerには、Lite版にはないバックアップなどの保守の機能に加え、各種機 能が強化されております。

以下にその詳細を示します。

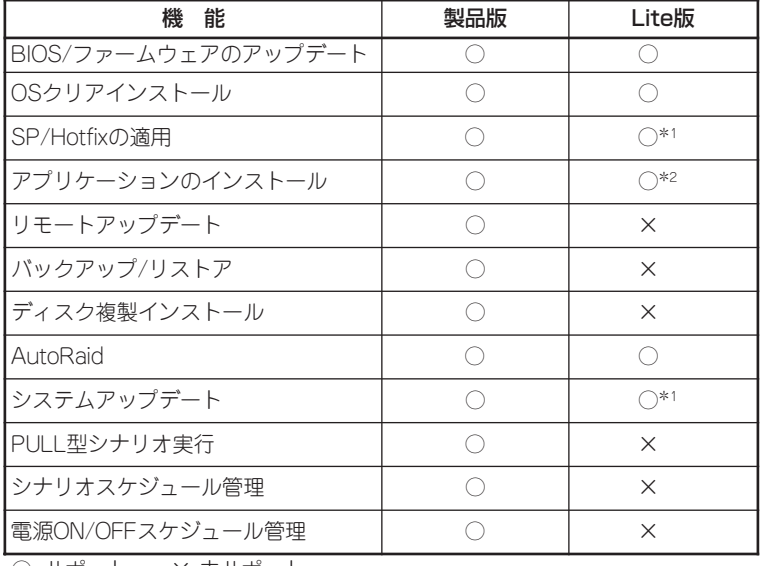

○: サポート ×: 未サポート

(注意)

- \*1 SystemGlobe DeploymentManager Liteでは、単独でのSP/Hotfixの 適用はできません。OSクリアインストールと同時に実行する必要が あります。
- \*2 SystemGlobe DeploymentManager Liteでは、OSクリアインストール と同時に設定した時のみ「EXPRESSBUILDER」CD-ROMに含まれ る以下のアプリケーションのインストールが可能です。 - ESMPRO/ServerAgent
	- エクスプレス通報サービス
	- Adaptec Storage Manager™(ASM)
- \*3 単独でシステムのアップデートを行うことはできません。 OSクリアインストールと同時に実行する必要があります。

## **ESMPRO/ServerManager**

ESMPRO/ServerAgentがインストールされたシステムをネットワーク上の管理PCから監 視・管理するには、本体にバンドルされているESMPRO/ServerManagerをお使いくださ  $\cup$ 

管理PCへのインストール方法や設定の詳細についてはオンラインドキュメントまたは ESMPROのオンラインヘルプをご覧ください。

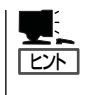

ESMPRO/ServerManagerの使用にあたっての注意事項や補足説明がオンラインドキュメン トで説明されています。添付の「EXPRESSBUILDER」CD-ROM内のオンラインドキュメン ト「ESMPRO/ServerManagerインストレーションガイド」を参照してください。

## **DianaScope**

DianaScopeはExpress5800シリーズをリモート管理するためのソフトウェアです。 DianaScopeの機能やインストール方法についての詳細はオンラインドキュメントを参照し てください。

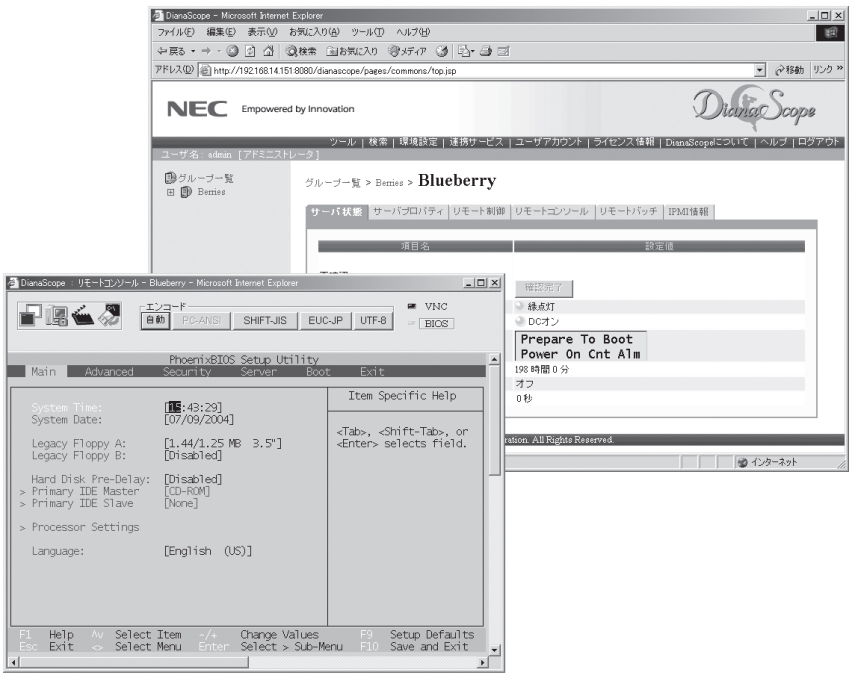

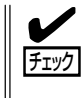

本製品においてDianaScopeを使用するためにはオプションのサーバライセンス(UL1198- 001またはUL1198-011)が必要です。 本製品には以下のサーバライセンスが添付されています。

- UL1198-001 SystemGlobe DianaScope Additional Server License(1) 本製品を1台管理するためのライセンス

# **ディスクアレイソフトウェア**

本製品はハードディスクドライブをディスクアレイとして制御することができます。 ディスクアレイコントローラに接続されたハードディスクドライブの状態の監視・管理に使用するソフト ウェアについて紹介します

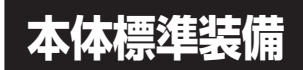

## Adaptec Storage Manager<sup>™</sup>(ASM)

Adaptec Storage Manager(ASM)は本体標準のSCSIコントローラを使用したHostRAIDで RAID構築をしたり、監視・管理するためのアプリケーションです。詳細については、前述 の「Express本体用バンドルソフトウェア」にある「Adaptec Storage Manager™」を参照 してください。